7.5

*IBM WebSphere MQ*

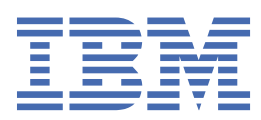

#### **Poznámka**

Než začnete používat tyto informace a produkt, který podporují, přečtěte si informace, které uvádí ["Poznámky" na stránce 21.](#page-20-0)

Toto vydání se vztahuje k verzi 7, vydání 5 produktu IBM® WebSphere MQ a ke všem následujícím vydáním a modifikacím, dokud nebude v nových vydáních uvedeno jinak.

Když odešlete informace do IBM, udělíte společnosti IBM nevýlučné právo použít nebo distribuovat informace libovolným způsobem, který společnost považuje za odpovídající, bez vzniku jakýchkoliv závazků vůči vám.

**© Copyright International Business Machines Corporation 2007, 2024.**

# **Obsah**

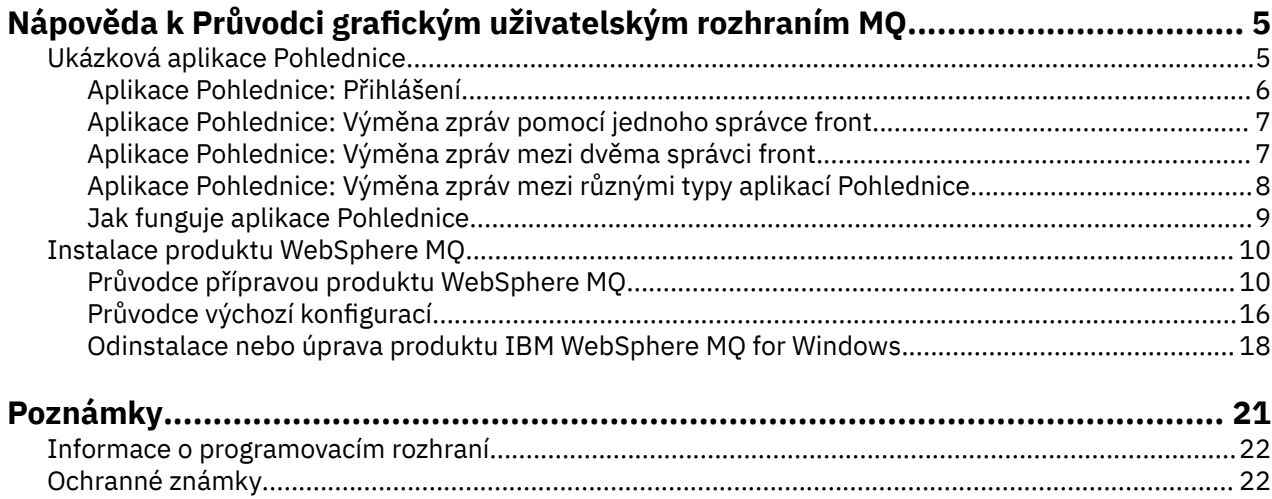

# <span id="page-4-0"></span>**Ukázková aplikace Pohlednice**

Tento oddíl obsahuje úvodní informace o ukázkové aplikaci Pohlednice.

Odesílání pohlednic ověřuje instalaci produktu IBM WebSphere MQ na tomto počítači (a volitelně též i na jiných počítačích) a seznamujte uživatele se systémem zpráv.

Můžete spustit dvě instance ukázkové aplikace Pohlednice v tomtéž počítači nebo v různých počítačích a posílat mezi nimi zprávy.

### **Spouštění**

Start the Postcard application by selecting **Spustit aplikaci Pohlednice** on the Welcome to WebSphere MQ Explorer **Obsah** view page. Při startu ukázkové aplikace Pohlednice budete vyzváni k přihlášení k zadání přezdívky. (Pro dialogové okno přihlášení jsou k dispozici rozšířené volby, podrobnosti naleznete v části [Přihlášení](#page-5-0)).

### **Odeslání pohlednice**

Předpokládejme, že jste při přihlášení zvolili přezdívku Honza. Nyní můžete poslat pohlednici jinému uživateli, například s přezdívkou Tom. Klepnutím na odkazy zobrazíte postup při odeslání pohlednice Tomovi v následujících situacích:

- • [Tom používá stejného správce front na tomto počítači.](#page-6-0)
- • [Tom používá jiného správce front na tomto nebo na jiném počítači.](#page-6-0)

### **Verifikace produktu MQ**

Pokud je pohlednice úspěšně doručena, instalace produktu IBM WebSphere MQ pracuje správně.

# **Ukázková aplikace Pohlednice**

Tento oddíl obsahuje úvodní informace o ukázkové aplikaci Pohlednice.

Odesílání pohlednic ověřuje instalaci produktu IBM WebSphere MQ na tomto počítači (a volitelně též i na jiných počítačích) a seznamujte uživatele se systémem zpráv.

Můžete spustit dvě instance ukázkové aplikace Pohlednice v tomtéž počítači nebo v různých počítačích a posílat mezi nimi zprávy.

### **Spouštění**

Start the Postcard application by selecting **Spustit aplikaci Pohlednice** on the Welcome to WebSphere MQ Explorer **Obsah** view page. Při startu ukázkové aplikace Pohlednice budete vyzváni k přihlášení k zadání přezdívky. (Pro dialogové okno přihlášení jsou k dispozici rozšířené volby, podrobnosti naleznete v části [Přihlášení](#page-5-0)).

### **Odeslání pohlednice**

Předpokládejme, že jste při přihlášení zvolili přezdívku Honza. Nyní můžete poslat pohlednici jinému uživateli, například s přezdívkou Tom. Klepnutím na odkazy zobrazíte postup při odeslání pohlednice Tomovi v následujících situacích:

- • [Tom používá stejného správce front na tomto počítači.](#page-6-0)
- • [Tom používá jiného správce front na tomto nebo na jiném počítači.](#page-6-0)

### <span id="page-5-0"></span>**Verifikace produktu MQ**

Pokud je pohlednice úspěšně doručena, instalace produktu IBM WebSphere MQ pracuje správně.

# **Aplikace Pohlednice: Přihlášení**

Tento oddíl popisuje přihlášení k ukázkové aplikaci Pohlednice.

Ukázkové aplikace Pohlednice mohou používat správce front výchozí konfigurace nebo správce front vytvořeného vámi.

### **Použití správce front výchozí konfigurace**

Toto je nejjednodušší způsob použití ukázkových aplikací Pohlednice a také nejsnadnější způsob posílání pohlednic mezi dvěma nebo více počítači. Používáte-li ukázkovou aplikaci Pohlednice mezi dvěma nebo více počítači, ujistěte se, že na všech počítačích byl spuštěn Průvodce výchozí konfigurací. Pokud spustíte ukázkovou aplikaci Pohlednice a v počítači nejsou žádní správci front, budete dotázáni, zda chcete spustit Průvodce výchozí konfigurací nebo zavřít aplikaci Pohlednice.

Pokud s použitím Průvodce výchozí konfigurací vytvoříte klastr, ujistěte se, že je jeden z počítačů hostitelem úložiště klastru a že všechny ostatní počítače používají tento počítač jako svá úložiště, a nacházejí se tak ve stejném klastru.

Postup při použití správce front výchozí konfigurace ke spuštění ukázkové aplikace Pohlednice:

- 1. Do pole **Přezdívka** zadejte přezdívku pro odesílání a přijímání pohlednic. Nezáleží na tom, jaké jméno zvolíte.
- 2. Pokračujte klepnutím na tlačítko OK. Otevře se ukázková aplikace Pohlednice.

Ukázková aplikace Pohlednice provede výměnu zpráv s použitím správce front výchozí konfigurace.

## **Použití jiného správce front**

Pokud jsou na počítači definováni další správci front, můžete vybrat správce front, který bude ukázkovou aplikací Pohlednice použit. Chcete-li posílat pohlednice mezi dvěma správci front na jednom nebo více počítačích, ověřte, zda jsou splněny následující podmínky:

- Správci front se nacházejí ve stejném klastru.
- Byla vytvořena explicitní spojení mezi správci front.

Postup při použití jiného správce front ke spuštění ukázkové aplikace Pohlednice:

- 1. Do pole **Přezdívka** zadejte přezdívku pro odesílání a přijímání pohlednic. Nezáleží na tom, jaké jméno zvolíte.
- 2. Zaškrtněte políčko **Rozšířené**. Dialogové okno se rozšíří a zobrazí se více možností.
- 3. V rozšířeném dialogovém okně klepněte na volbu **Zvolit správce front jako poštovní schránku** a poté vyberte ze seznamu správce front.
- 4. Pokračujte klepnutím na tlačítko **OK**.

Pro vybraného správce front je automaticky vytvořena lokální fronta s názvem postcard. Ověřte, zda všechny aplikace Pohlednice na stejném nebo na jiných počítačích používají k odesílání zpráv název tohoto správce front. Ukázková aplikace Pohlednice provede výměnu zpráv s použitím vybraného správce front.

#### **Související informace**

[Aplikace Pohlednice: Výměna zpráv pomocí jednoho správce front](#page-6-0)

Dvě instance ukázkové aplikace Pohlednice mohou být spuštěny v témže správci front a je možno mezi nimi posílat zprávy.

[Aplikace Pohlednice: Výměna zpráv mezi dvěma správci front](#page-6-0)

Dvě instance ukázkové aplikace Pohlednice mohou být spuštěny ve dvou správcích front a je možno mezi nimi posílat zprávy.

<span id="page-6-0"></span>[Aplikace Pohlednice: Výměna zpráv mezi různými typy aplikací Pohlednice](#page-7-0) Tento oddíl obsahuje seznam instancí aplikace Pohlednice v různých verzích produktu MQ a operačních systémů, které si mohou vyměňovat zprávy.

[Jak funguje aplikace Pohlednice](#page-8-0)

Tento oddíl popisuje vnitřní fungování ukázkové aplikace Pohlednice.

# **Aplikace Pohlednice: Výměna zpráv pomocí jednoho správce front**

Dvě instance ukázkové aplikace Pohlednice mohou být spuštěny v témže správci front a je možno mezi nimi posílat zprávy.

Aplikace již byla spuštěna s přezdívkou Honza a úkolem je poslat pohlednici uživateli s jinou přezdívkou na tomto počítači,

- 1. Přesuňte Honzovu aplikaci Pohlednice na jednu stranu obrazovky a spusťte druhou aplikaci Pohlednice.
- 2. V dialogovém okně přihlášení druhé aplikace Pohlednice zadejte druhou přezdívku, například Tom.
- 3. V Honzově aplikaci Pohlednice nyní do pole **Komu** zadejte druhou přezdívku, Tom. Pole Na: můžete nechat prázdné a aplikace Pohlednice je vyplní za vás, nebo do něj můžete zadat název správce front, který je zobrazený pod okénkem zprávy u položky "**Na:**".
- 4. Klepněte na okénko **Zpráva**, napište zprávu a klepněte na tlačítko **Odeslat**.
- 5. Podívejte se do Tomovy aplikace Pohlednice na příchozí zprávu a poklepáním na zprávu zobrazte samotnou pohlednici.
- 6. Zkuste teď od Toma poslat pohlednici zpět Honzovi. Lze to provést jednoduše výběrem příchozí zprávy z Tomova seznamu a klepnutím na tlačítko **Odpovědět**.

#### **Související informace**

[Aplikace Pohlednice: Přihlášení](#page-5-0)

Tento oddíl popisuje přihlášení k ukázkové aplikaci Pohlednice.

Aplikace Pohlednice: Výměna zpráv mezi dvěma správci front Dvě instance ukázkové aplikace Pohlednice mohou být spuštěny ve dvou správcích front a je možno mezi nimi posílat zprávy.

[Aplikace Pohlednice: Výměna zpráv mezi různými typy aplikací Pohlednice](#page-7-0) Tento oddíl obsahuje seznam instancí aplikace Pohlednice v různých verzích produktu MQ a operačních systémů, které si mohou vyměňovat zprávy.

[Jak funguje aplikace Pohlednice](#page-8-0) Tento oddíl popisuje vnitřní fungování ukázkové aplikace Pohlednice.

# **Aplikace Pohlednice: Výměna zpráv mezi dvěma správci front**

Dvě instance ukázkové aplikace Pohlednice mohou být spuštěny ve dvou správcích front a je možno mezi nimi posílat zprávy.

Aplikace Pohlednice již byla spuštěna s přezdívkou Honza. V tomto nebo jiném počítači existuje druhý správce front. Oba správci front se nacházejí v témže klastru nebo jsou konfigurovány kanály pro komunikaci mezi nimi. Chcete-li poslat pohlednici uživateli s jinou přezdívkou ve druhém správci front, postupujte následovně:

- 1. Přesuňte Honzovu aplikaci Pohlednice na jednu stranu obrazovky a spusťte druhou aplikaci Pohlednice.
- 2. V dialogovém okně přihlášení druhé aplikace Pohlednice zadejte druhou přezdívku, například Tom.
- 3. V aplikace Pohlednice na Honzově počítači zadejte do pole **Komu** druhou přezdívku (Tom) a do pole **Na** zadejte název správce front druhé aplikace Pohlednice, kde se nachází Tom. Neznáte-li název, podívejte se na Tomově počítači do aplikace Pohlednice pod okénko zprávy za položku "**Na:**"; popřípadě jsou-li oba správci front ve výchozí konfiguraci klastru, můžete zadat pouze krátký název

<span id="page-7-0"></span>TCP/IP Tomova počítače a aplikace Pohlednice z něj sestaví název správce front stejným způsobem jako Průvodce výchozí konfigurací.

- 4. V Honzově aplikaci Pohlednice napište zprávu a klepněte na tlačítko **Odeslat**.
- 5. Podívejte se do Tomovy aplikace Pohlednice na příchozí zprávu a poklepáním na ni ji zobrazte.
- 6. Zkuste teď z Tomova počítače poslat pohlednici zpět Honzovi. Lze to provést jednoduše výběrem příchozí zprávy z Tomova seznamu a klepnutím na tlačítko **Odpovědět**.

#### **Související informace**

[Aplikace Pohlednice: Přihlášení](#page-5-0) Tento oddíl popisuje přihlášení k ukázkové aplikaci Pohlednice.

[Aplikace Pohlednice: Výměna zpráv pomocí jednoho správce front](#page-6-0) Dvě instance ukázkové aplikace Pohlednice mohou být spuštěny v témže správci front a je možno mezi nimi posílat zprávy.

Aplikace Pohlednice: Výměna zpráv mezi různými typy aplikací Pohlednice

Tento oddíl obsahuje seznam instancí aplikace Pohlednice v různých verzích produktu MQ a operačních systémů, které si mohou vyměňovat zprávy.

[Jak funguje aplikace Pohlednice](#page-8-0)

Tento oddíl popisuje vnitřní fungování ukázkové aplikace Pohlednice.

# **Aplikace Pohlednice: Výměna zpráv mezi různými typy aplikací Pohlednice**

Tento oddíl obsahuje seznam instancí aplikace Pohlednice v různých verzích produktu MQ a operačních systémů, které si mohou vyměňovat zprávy.

Zprávy lze vyměňovat mezi následujícími typy ukázkové aplikace Pohlednice:

- ukázková aplikace Pohlednice v produktu Websphere MQ v systému Windows;
- Ukázka Pohlednice v produktu Websphere MQ v jiných operačních systémech, jako je například Linux® nebo UNIX
- ukázková aplikace Pohlednice MQI v předchozích verzích produktu Websphere MQ v systému Windows;
- ukázková aplikace Pohlednice JMS v předchozích verzích produktu Websphere MQ v systému Windows;
- Ukázka Pohlednice JMS v předchozích verzích produktu Websphere MQ v jiných operačních systémech, jako je například Linux nebo UNIX .
- ukázková aplikace Pohlednice MQSeries v předchozích verzích MQSeries for Windows, výjimkou je, že tato aplikace nemůže přijímat zprávy od ukázkové aplikace Pohlednice JMS. Aplikace může přijímat zprávy z jiných ukázkových aplikací Pohlednice a také jim zprávy odesílat.
- aplikace Pohlednice MQ Everyplace pro produkt WebSphere MQ Everyplace na pervazivních zařízeních. Spojení mezi správci front musí být explicitně nastaveno. Další informace naleznete v dokumentaci k produktu WebSphere MQ Everyplace.

#### **Související informace**

#### [Aplikace Pohlednice: Přihlášení](#page-5-0)

Tento oddíl popisuje přihlášení k ukázkové aplikaci Pohlednice.

[Aplikace Pohlednice: Výměna zpráv pomocí jednoho správce front](#page-6-0) Dvě instance ukázkové aplikace Pohlednice mohou být spuštěny v témže správci front a je možno mezi nimi posílat zprávy.

[Aplikace Pohlednice: Výměna zpráv mezi dvěma správci front](#page-6-0) Dvě instance ukázkové aplikace Pohlednice mohou být spuštěny ve dvou správcích front a je možno mezi nimi posílat zprávy.

[Jak funguje aplikace Pohlednice](#page-8-0)

Tento oddíl popisuje vnitřní fungování ukázkové aplikace Pohlednice.

# <span id="page-8-0"></span>**Jak funguje aplikace Pohlednice**

Tento oddíl popisuje vnitřní fungování ukázkové aplikace Pohlednice.

V následující tabulce je uveden seznam funkcí prováděných ukázkovou aplikací Pohlednice a kód, kterým je jich dosaženo.

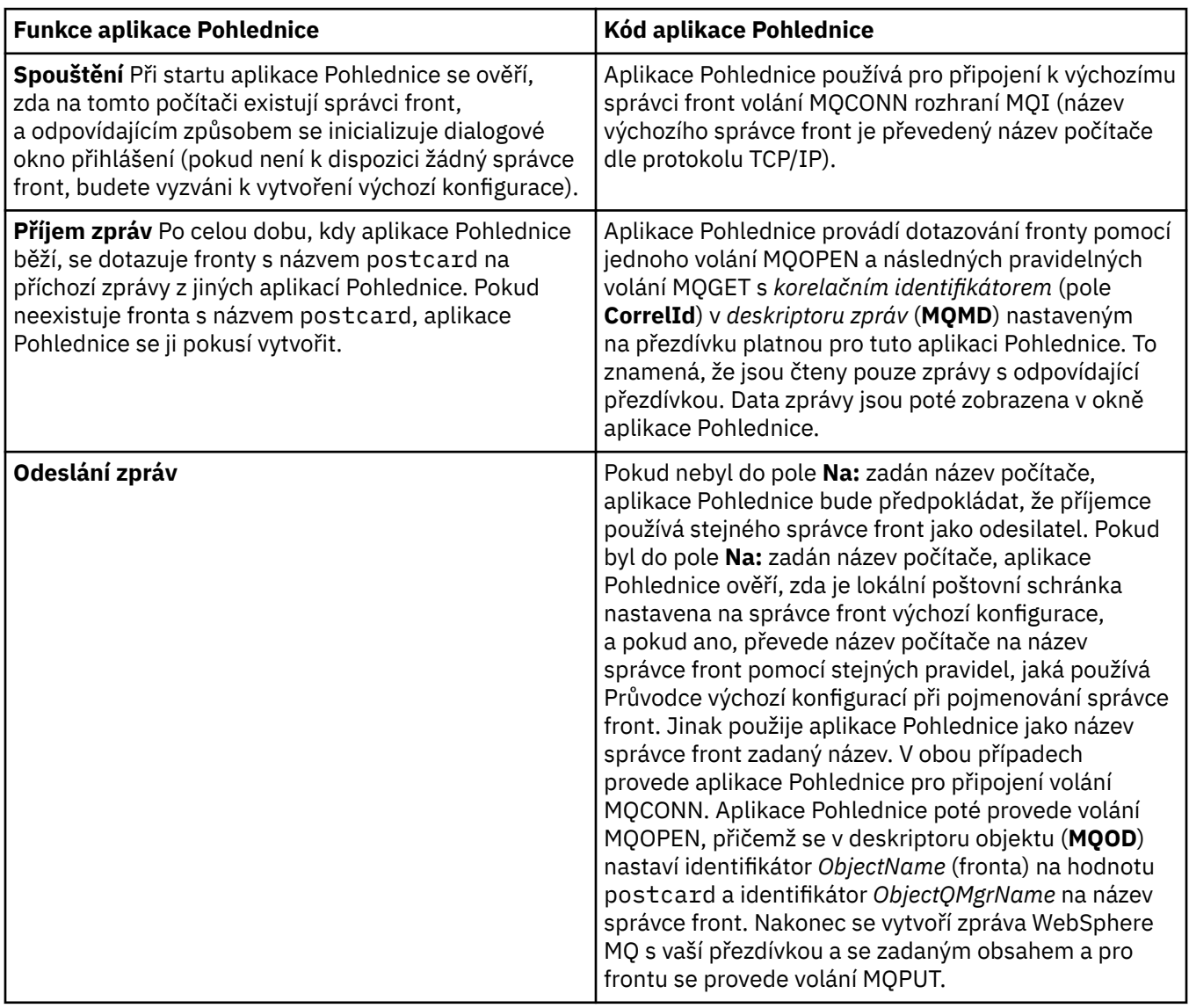

<span id="page-9-0"></span>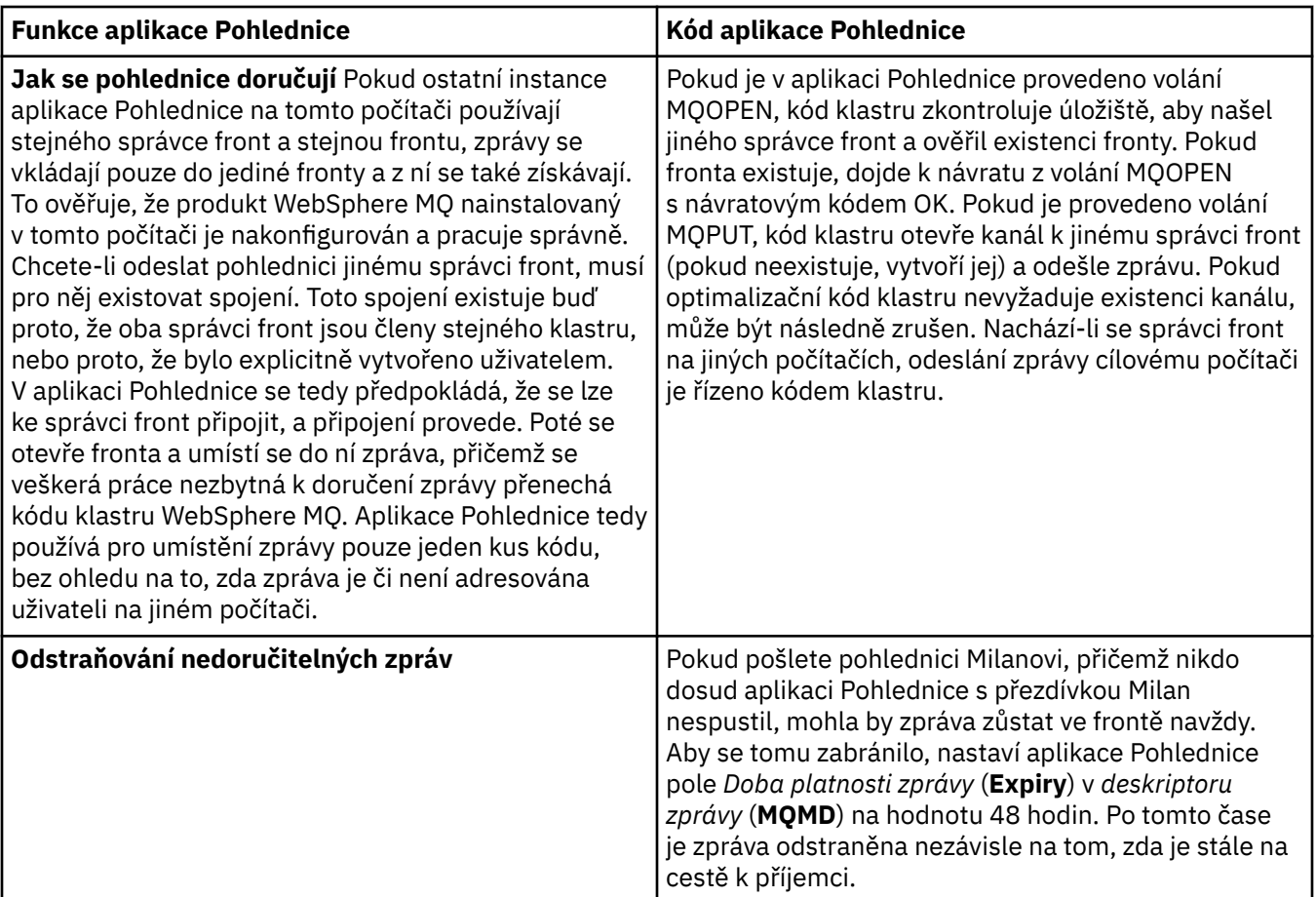

#### **Související informace**

[Aplikace Pohlednice: Přihlášení](#page-5-0)

Tento oddíl popisuje přihlášení k ukázkové aplikaci Pohlednice.

[Aplikace Pohlednice: Výměna zpráv pomocí jednoho správce front](#page-6-0)

Dvě instance ukázkové aplikace Pohlednice mohou být spuštěny v témže správci front a je možno mezi nimi posílat zprávy.

[Aplikace Pohlednice: Výměna zpráv mezi dvěma správci front](#page-6-0) Dvě instance ukázkové aplikace Pohlednice mohou být spuštěny ve dvou správcích front a je možno mezi nimi posílat zprávy.

[Aplikace Pohlednice: Výměna zpráv mezi různými typy aplikací Pohlednice](#page-7-0) Tento oddíl obsahuje seznam instancí aplikace Pohlednice v různých verzích produktu MQ a operačních systémů, které si mohou vyměňovat zprávy.

# **Instalace produktu WebSphere MQ**

Vítá vás produkt WebSphere MQ.

Následující odkazy poskytují informace, které budete pravděpodobně potřebovat při instalaci produktu WebSphere MQ:

# **Průvodce přípravou produktu WebSphere MQ**

Produkt WebSphere MQ konfigurujte pomocí uživatelského účtu, který má správnou autorizaci. Poté vás průvodce vyzve k výběru jednoho nebo obou programů produktu WebSphere MQ, které mají být spuštěny první (produkt WebSphere MQ Explorer, Poznámky k verzi).

Pokud se daný uživatelský účet ukáže jako nevhodný, přečtěte si nápovědu obsaženou v průvodci nebo [nápovědu](#page-11-0) s informacemi o tom, jak může administrátor systému vytvořit vhodný účet.

Můžete použít Průvodce přípravou produktu IBM WebSphere MQ (AMQMJPSE.EXE) s následujícími parametry:

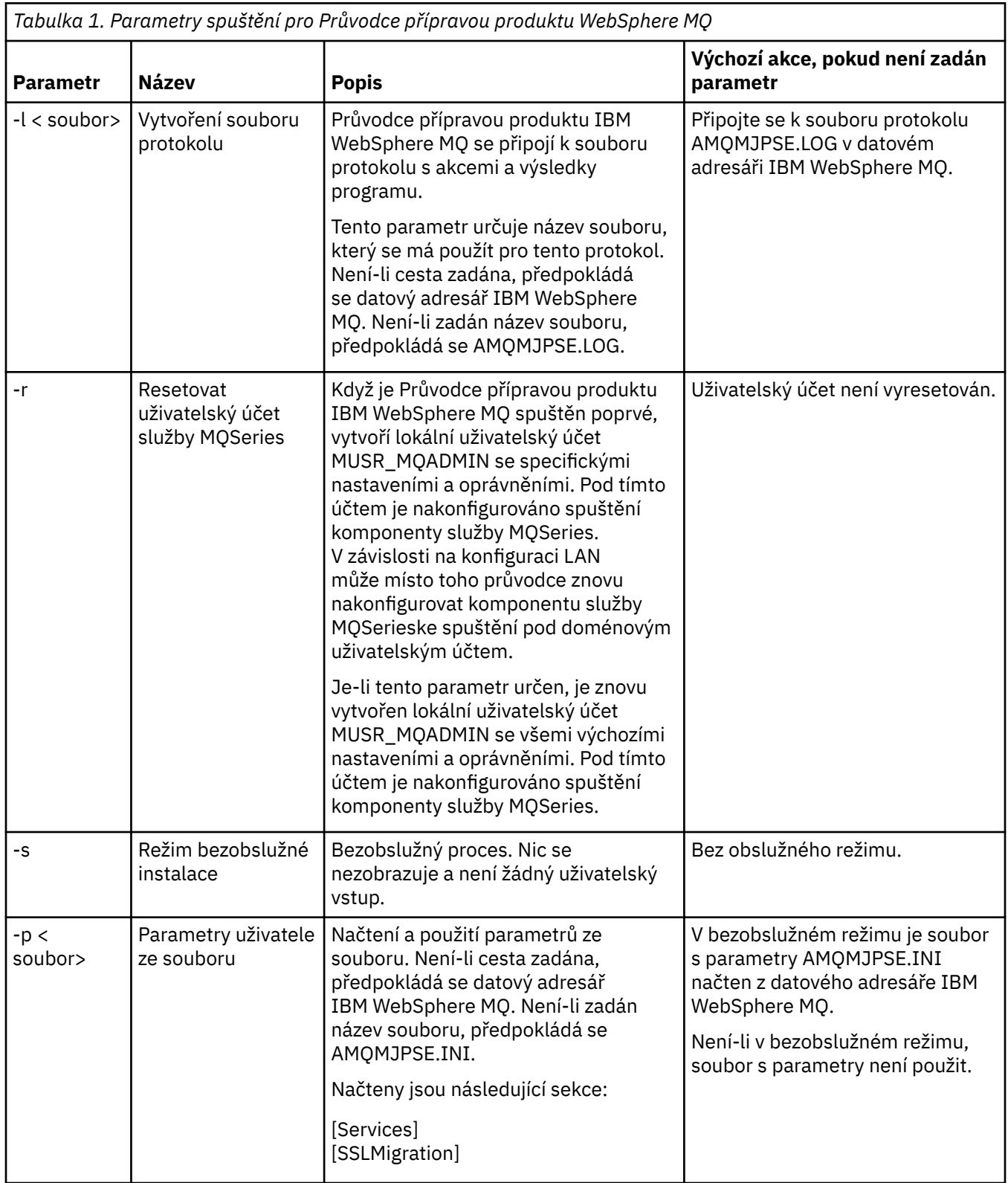

<span id="page-11-0"></span>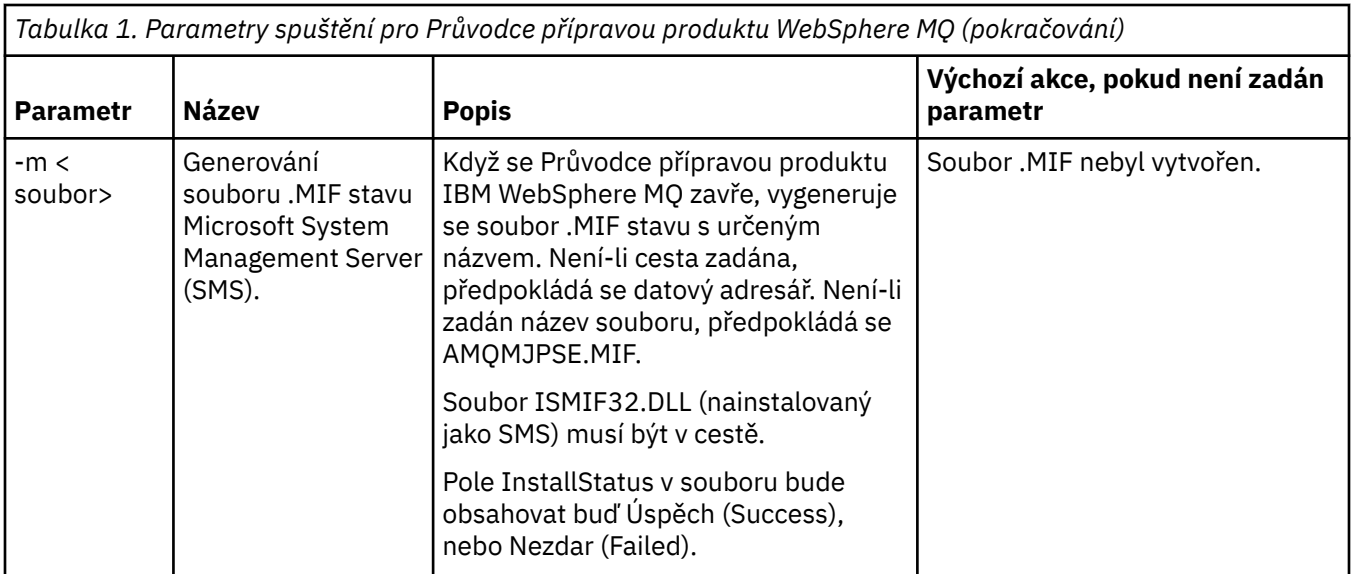

# **Konfigurace účtů produktu WebSphere MQ v Průvodci přípravou produktu WebSphere MQ**

### **Postup**

- 1. Je-li produkt WebSphere MQ spuštěn, musí ověřovat, zda mají ke správcům front a frontám přístup pouze autorizovaní uživatelé. Při každém pokusu uživatele o přístup používá produkt WebSphere MQ vlastní lokální účet k zadání dotazu na informace o uživateli.
- 2. Řadiče domén se spuštěným systémem Windows 2000 Server, Windows 2003 Server nebo novějším mohou být nastaveny tak, že v produktu WebSphere MQ nebude možné pomocí lokálních účtů zkontrolovat, zda jsou uživatelé v příslušných doménách autorizováni pro přístup ke správcům front a frontám. V takovém případě je třeba produktu WebSphere MQ poskytnout speciální doménový uživatelský účet. Pokud si nejste jisti, zda jde o tento případ, obraťte se na administrátora domény.
- 3. Je-li speciální doménový uživatelský účet požadován, odešlete administrátorovi domény stránku "Konfigurace účtů systému Windows" na stránce 12 a požádejte o jeden z popsaných speciálních účtů.
- 4. V Průvodci přípravou produktu WebSphere MQ zadejte podrobnosti o účtu. Tento průvodce se spustí automaticky na konci instalace; lze jej také spustit kdykoli z nabídky Start.

### **Výsledky**

Je-li požadován speciální doménový uživatelský účet, ale vy přesto pokračujete dále a nakonfigurujete produkt WebSphere MQ bez něj, některé součásti produktu WebSphere MQ, v závislosti na konkrétním použitém uživatelském účtu, nebudou funkční.

### *Konfigurace účtů systému Windows*

## **Než začnete**

**Poznámka:** Pokud instalujete nebo konfigurujete produkt WebSphere MQ a potřebujete od administrátora domény speciální účet, odešlete mu celou tuto stránku následujícím způsobem:

- Klepněte pravým tlačítkem myši na tuto stránku a vyberte příkaz **Vybrat vše**.
- Znovu klepněte pravým tlačítkem myši a vyberte příkaz **Kopírovat**.
- Příkazem **Vložit** zadejte tento obsah do hlavní části poznámky v e-mailové aplikaci.

### **Informace o této úloze**

Produkt WebSphere MQ používá komponentu spuštěnou jako službu systému Windows, která ověřuje, zda je každý účet pokoušející se o přístup k produktu WebSphere MQ autorizován. Součástí kontroly je dotaz služby na skupinu, jejímž členem je daný účet. Samotná služba je spuštěna pod lokálním uživatelským účtem, který byl vytvořen při instalaci produktu WebSphere MQ.

Pokud v některém řadiči domény v síti používáte systém Windows 2000, Windows 2003 nebo novější, může být nastaven tak, že lokální uživatelské účty nemají oprávnění zadávat dotazy na členství uživatelských účtů ve skupinách, a proto může být produktu WebSphere MQ zabráněno v provedení kontroly a přístup se nezdaří. Postup řešení situace:

- Každá instalace produktu WebSphere MQ v síti musí být nakonfigurována na spuštění příslušné služby pod uživatelským účtem, který má požadovaná oprávnění (viz pokyny k vytvoření).
- **Poznámka:** Pokud instalační program pokračuje dále a nakonfiguruje produkt WebSphere MQ bez speciálního účtu, některé součásti produktu WebSphere MQ, v závislosti na konkrétním použitém uživatelském účtu, nebudou funkční, jak je popsáno zde:
	- Pravděpodobně se nezdaří připojení produktu WebSphere MQ ke správcům front spuštěným pod doménovými účty systému Windows 2000 nebo Windows 2003 nebo novější v jiných počítačích.
	- Mezi typické chyby patří AMQ8066: Local mqm group not found a AMQ8079: Access was denied when attempting to retrieve group membership information for user 'abc@xyz'.

Následující podrobné pokyny pomohou administrátorovi provést tyto kroky:

- 1. Vytvořit globální nebo univerzální skupinu domén a přidělit členům této skupiny oprávnění k zadání dotazu na členství kteréhokoli účtu ve skupině.
- 2. Vytvořit jeden nebo více uživatelských účtů a přidat je do skupiny.
- 3. Opakovat krok 2 až 4 u každé domény.
- 4. Použít dané účty ke konfiguraci každé instalace produktu WebSphere MQ.
- 5. Nastavit lhůty vypršení platnosti hesel.

Následující informace jsou určeny administrátorům domén. U každé domény se jmény uživatelů, kteří musí instalovat produkt WebSphere MQ, opakujte kroky 2 až 4 a vytvořte v každé doméně účet pro produkt WebSphere MQ:

1. Vytvořte skupinu domén se speciálním názvem, který produkt WebSphere MQ rozpozná, a přidělte členům této skupiny oprávnění k zadání dotazu na členství kteréhokoli účtu ve skupině:

#### **Server Windows 2000 Server**

- a. Přihlaste se k řadiči domény jako účet s oprávněním administrátora domény.
- b. V nabídce Start otevřete nástroj Uživatelé a počítače služby Active Directory.
- c. V navigačním podokně vlevo najděte daný název domény, klepněte na něj pravým tlačítkem myši a vyberte příkaz **Nová skupina**.
- d. Zadejte název Domain mqm (je třeba použít přesně tento řetězec, protože jej produkt WebSphere MQ rozpozná a použije).
- e. V části **Obor skupiny** vyberte volbu **Globální** nebo **Univerzální**.
- f. V části **Typ skupiny** vyberte volbu **Zabezpečení** a klepněte na tlačítko **OK**.
- g. V navigačním podokně vlevo najděte daný název domény, klepněte na něj pravým tlačítkem myši a vyberte příkaz **Delegovat řízení**. Potom klepněte na tlačítko **Další**.
- h. V části **Vybrané skupiny** a **Uživatelé** vyberte tlačítko **Přidat**, položku **Domain mqm** a potom klepněte na tlačítko **Přidat**. Klepněte na tlačítko **OK**.
- i. Vyberte položku **Domain mqm** a klepněte na tlačítko **Další**.
- j. Vyberte přepínač **Vytvořit vlastní úkol a delegovat jeho řízení** a klepněte na tlačítko **Další**.
- k. Vyberte přepínač **Pouze následující objekty ve složce** a potom zaškrtněte položku **Uživatelské objekty** v abecedním seznamu. Klepněte na tlačítko **Další**.
- l. Zaškrtněte políčko **Podle vlastností** a potom vyberte následující možnosti ze seznamu (je v abecedním pořadí podle druhého slova).
	- **Číst členství ve skupině**
	- **Číst členství SAM ve skupině**
- m. Klepnutím na tlačítko **OK** zavřete všechna okna.

#### **Server Windows 2003 Server**

- a. Přihlaste se k řadiči domény jako účet s oprávněním administrátora domény.
- b. V nabídce **Start** otevřete nástroj **Uživatelé a počítače služby Active Directory**.
- c. V navigačním podokně vlevo najděte daný název domény, klepněte na něj pravým tlačítkem myši a vyberte příkaz **Nová skupina**.
- d. Zadejte název Domain mqm (je třeba použít přesně tento řetězec, protože jej produkt WebSphere MQ rozpozná a použije).
- e. V části **Obor skupiny** vyberte volbu **Globální** nebo **Univerzální**.
- f. V části **Typ skupiny** vyberte volbu **Zabezpečení** a klepněte na tlačítko **OK**.
- g. Zobrazte nástroj **Uživatelé a počítače služby Active Directory** v režimu **Upřesňující funkce**.
- h. V levém panelu najděte daný název domény, klepněte na něj pravým tlačítkem myši a vyberte příkaz **Vlastnosti**.
- i. Klepněte na kartu **Zabezpečení**.
- j. Klepněte na volbu **Upřesnit**.
- k. Klepněte na tlačítko **Přidat**, poté zadejte příkaz Domain mqm a klepněte na tlačítko **OK**. Zobrazí se nové dialogové okno.
- l. Klepněte na kartu **Vlastnosti**.
- m. V poli **Použít pro** změňte pohled na **Uživatelské objekty**.
- n. U následujících voleb zaškrtněte políčka **povolit**:
	- **Číst členství ve skupině**
	- **Číst členství SAM ve skupině**
- o. Klepnutím na tlačítko **OK** zavřete všechna okna.

#### **Server Windows 2008**

- a. Přihlaste se k řadiči domény jako účet s oprávněním administrátora domény.
- b. Otevřete produkt **Server Manager** > **Role** > **Active Directory Domain Services**
- c. V navigačním podokně vlevo najděte daný název domény, klepněte na něj pravým tlačítkem myši a vyberte příkaz **Nová skupina**.
- d. Zadejte název Domain mqm (je třeba použít přesně tento řetězec, protože jej produkt WebSphere MQ rozpozná a použije).
- e. V části **Obor skupiny** vyberte volbu **Globální** nebo **Univerzální**.
- f. V části **Typ skupiny** vyberte volbu **Zabezpečení** a klepněte na tlačítko **OK**.
- g. V řádku s akcemi správce serveru klepněte na volbu **Pohled** > **Rozšířené vlastnosti**.
- h. V levém panelu najděte daný název domény, klepněte na něj pravým tlačítkem myši a vyberte příkaz **Vlastnosti**.
- i. Klepněte na volbu **Zabezpečení** > **Rozšířené** > **Přidat ...**. Zadejte Domain mqm a klepněte na **Zkontrolovat jména** > **OK**.
- j. Klepněte na příkaz **Vlastnosti**. V seznamu **Použít na** vyberte ze spodní části seznamu volbu **Podřízené objekty uživatele**.
- k. V seznamu **Oprávnění** vyberte zaškrtávací políčka **Číst členství ve skupině** a **Číst groupMembershipSAM Povolit** ; klepnutím na tlačítko **OK** > **Použít** > **OK** > **OK** zavřete každé okno.
- 2. Vytvoření jednoho nebo více uživatelských účtů a jejich přidání do skupiny:
	- a. V adresáři **Active Directory Users and Computers**vytvořte uživatelský účet s názvem dle vašeho výběru a přidejte jej do skupiny Domain mqm.
	- b. Opakujte akci pro všechny účty, které chcete vytvořit.
- 3. U každé domény se jmény uživatelů, kteří musí instalovat produkt WebSphere MQ, opakujte kroky 1 a 2 a vytvořte v každé doméně účet pro produkt WebSphere MQ.
- 4. Použití daných účtů ke konfiguraci každé instalace produktu WebSphere MQ:
	- a. Buď pro každou instalaci produktu WebSphere MQpoužijte stejný uživatelský účet domény (jako dříve vytvořený v kroku 1), nebo pro každou z nich vytvořte samostatný účet a přidejte je do skupiny Domain mqm .
	- b. Po vytvoření účtů každý z nich předejte příslušné osobě, která konfiguruje instalaci produktu WebSphere MQ a která musí zadat podrobnosti účtu (název domény, uživatelské jméno a heslo) do Průvodce přípravou produktu WebSphere MQ. Předejte jim účet, který existuje ve stejné doméně jako jméno uživatele pro instalaci.
	- c. Při instalaci produktu WebSphere MQ do libovolného počítače v doméně zjistí instalační program produktu WebSphere MQ existenci skupiny Domain mqm v síti LAN a přidá ji automaticky do lokální skupiny "mqm". (Lokální skupina "mqm" je vytvořena během instalace; všechny uživatelské účty v ní mají oprávnění k použití produktu WebSphere MQ). Všichni členové skupiny Domain mqm budou tak mít oprávnění k použití produktu WebSphere MQ v tomto počítači.
	- d. Je však stále třeba pro každou instalaci poskytnout doménový uživatelský účet (vytvořený v kroku 1 výše) a nakonfigurovat produkt WebSphere MQ na jeho použití při zadávání dotazů. Podrobnosti účtu je třeba zadat do Průvodce přípravou produktu WebSphere MQ, který je automaticky spuštěn na konci instalace (tohoto průvodce lze také spustit kdykoli z nabídky Start).
	- e. Účet musí mít právo uživatele "Spustit jako službu". Klepněte na nabídku **Start** > **Spustit ...** a zadejte příkaz secpol.msc. Poklepejte na **Přihlásit se jako služba** > **Přidat uživatele nebo skupinu ...**, a přidejte uživatele domény. Klepněte na volbu **Zkontrolovat názvy** > **OK** > **OK**.
- 5. Nastavení lhůt vypršení platnosti hesel:
	- Pokud pro všechny uživatele produktu WebSphere MQ používáte pouze jeden účet, zvažte nastavení neomezeného vypršení platnosti hesla, jinak při vypršení platnosti přestanou být funkční všechny instance produktu WebSphere MQ současně.
	- Pokud předáte každému uživateli produktu WebSphere MQ vlastní uživatelský účet, budete muset vytvořit a spravovat více uživatelských účtů, ale při vypršení hesla přestane být funkční pouze jedna instance produktu WebSphere MQ.

Pokud nastavíte vypršení platnosti hesla, upozorněte uživatele, že se jim při každém vypršení zobrazí zpráva z produktu WebSphere MQ, která upozorňuje na skončení platnosti hesla a popisuje postup jeho obnovení.

Další informace naleznete v *Příručce pro administraci systému*.

## **Dokončení Průvodce přípravou produktu WebSphere MQ**

Pokud klepnete na tlačítko **Dokončit**, budou spuštěny všechny programy vybrané na tomto panelu. Vyberte programy, které chcete nyní spustit. Nemusíte vybírat žádné, ale doporučuje se využít této příležitosti k přečtení a vytisknutí poznámek k verzi.

K dispozici jsou tyto volby:

#### **Produkt WebSphere MQ Explorer**

Toto je hlavní rozhraní, ve kterém probíhá administrace produktu WebSphere MQ v tomto počítači. Jde o perspektivu v sadě SDK produktu IBM Eclipse.

#### <span id="page-15-0"></span>**Poznámky k verzi**

Soubor poznámek k verzi obsahuje informace o instalaci a nejnovější informace o této verzi produktu WebSphere MQ. Přečtěte si jej a případně soubor vytiskněte, protože nikde jinde v počítači ani v publikované dokumentaci nebudou pravděpodobně tyto důležité informace k dispozici.

# **Průvodce výchozí konfigurací**

Umožňuje vytvořit nebo migrovat speciální konfiguraci klastru.

Výchozí konfigurace je speciální nastavení, které umožňuje rychle a snadno prozkoumat produkt IBM WebSphere MQ pomocí aplikace Pohlednice a produktu IBM WebSphere MQ Explorer.

Výchozí konfiguraci můžete vytvořit pomocí stránky pohledu **Obsah** průzkumníka produktu IBM WebSphere MQ Explorer. Tuto stránku lze později použít k zobrazení nebo úpravě konfigurace klastru.

Veškeré podrobnosti o výchozí konfiguraci naleznete v nápovědě k této volbě.

# **Výchozí konfigurace**

Pomocí tohoto panelu můžete po instalaci produktu WebSphere MQ vytvořit, zobrazit nebo změnit výchozí konfiguraci. Výchozí konfigurace je speciální nastavení, které umožňuje rychle a snadno prozkoumat produkt WebSphere MQ pomocí aplikace Pohlednice a produktu WebSphere MQ Explorer.

Všimněte si, že všechna pole na tomto panelu budou pouze zobrazena, nelze je přímo měnit. Chcete-li provést změny, klepněte na jedno z tlačítek.

#### **Vzdálená administrace**

Použití tlačítek **Povolit** a **Zabránit** se projeví ihned a nastaví zobrazeného správce front.

#### **Členství ve výchozím klastru**

Pokud je konfigurace připojena ke klastru, zobrazí se v poli **Název klastru** název klastru, pole **Umístění úložiště** bude mít hodnotu *Tento počítač* nebo *Vzdálený počítač* a v případě použití vzdáleného počítače zobrazí pole **Název počítače úložiště** nebo **Adresa IP úložiště**, o který počítač jde.

Pokud zobrazuje pole **Název** hodnotu *Žádná hodnota*, není konfigurace připojena ke klastru. Chcete-li se připojit k výchozímu klastru, klepněte na tlačítko **Připojit výchozí klastr**, čímž se ve vhodné chvíli spustí Průvodce výchozí konfigurací.

#### **Nastavení výchozí konfigurace**

Pokud nebyla výchozí konfigurace nastavena, spustíte průvodce klepnutím na toto tlačítko. Zde jsou vysvětleny panely tohoto průvodce:

- ["Konfigurace výchozího správce front" na stránce 17](#page-16-0)
- • ["Připojení výchozího klastru" na stránce 17](#page-16-0)
- • ["Lokální úložiště" na stránce 17](#page-16-0)
- • ["Vzdálené úložiště" na stránce 18](#page-17-0)

#### **Poznámka:**

- 1. Po vytvoření jakéhokoli správce fronty nebude možné vytvořit výchozí konfiguraci. Pokud tato situace nastala a chcete vytvořit výchozí konfiguraci, je třeba nejprve odstranit všechny stávající správce front.
- 2. Pokud se rozhodnete nevytvářet výchozí konfiguraci, můžete vytvořit vlastního správce front a použít jej pomocí aplikace Pohlednice.
- 3. Klastr s výchozí konfigurací není obvyklý, protože má pouze jedno úložiště a pravděpodobně pouze jednoho správce front.

# <span id="page-16-0"></span>**Konfigurace výchozího správce front**

**Poznámka:** Název výchozího správce front je založen na názvu počítače. Je tak snadné nalézt uživatele, pokud provádí vzdálenou administraci správců front v jiných počítačích z produktu WebSphere MQ Explorer.

#### **Vzdálená administrace**

Zaškrtnutím políčka **Povolit** povolíte, aby byl správce front v tomto počítači spravován uživatelem ze vzdáleného počítače s produktem WebSphere MQ. Je to bez ohledu na skutečnost, zda je tento správce front připojen v klastru, ale obvykle se vzdálená administrace povoluje za účelem využití všech výhod administrace z jednoho místa, které umožňuje klastrování.

#### **Připojení výchozího klastru**

**Poznámka:** Název výchozího klastru je nastaven na DEFAULT\_CLUSTER. To znamená, že všechny instalace produktu WebSphere MQ v počítačích připojených ke stejné síti jsou připraveny připojit se k výchozímu klastru, a mohou tak ihned začít odesílat si vzájemně zprávy s použitím výchozí konfigurace.

Chcete-li připojit správce front do stejného klastru, musí být v každém správci front zadán stejný název klastru, jeden z počítačů musí být definován jako úložiště klastru a všechny ostatní musí být nastaveny na použití tohoto úložiště. Toto nastavení můžete provést na dalším panelu, "Připojení výchozího klastru" na stránce 17.

## **Připojení výchozího klastru**

Chcete-li vytvořit klastr výchozí konfigurace, musí jeden ze správců front v klastru obsahovat úložiště klastru a všichni ostatní na něj musí směřovat (jde o mírně odlišné řešení než u klastrů obecně).

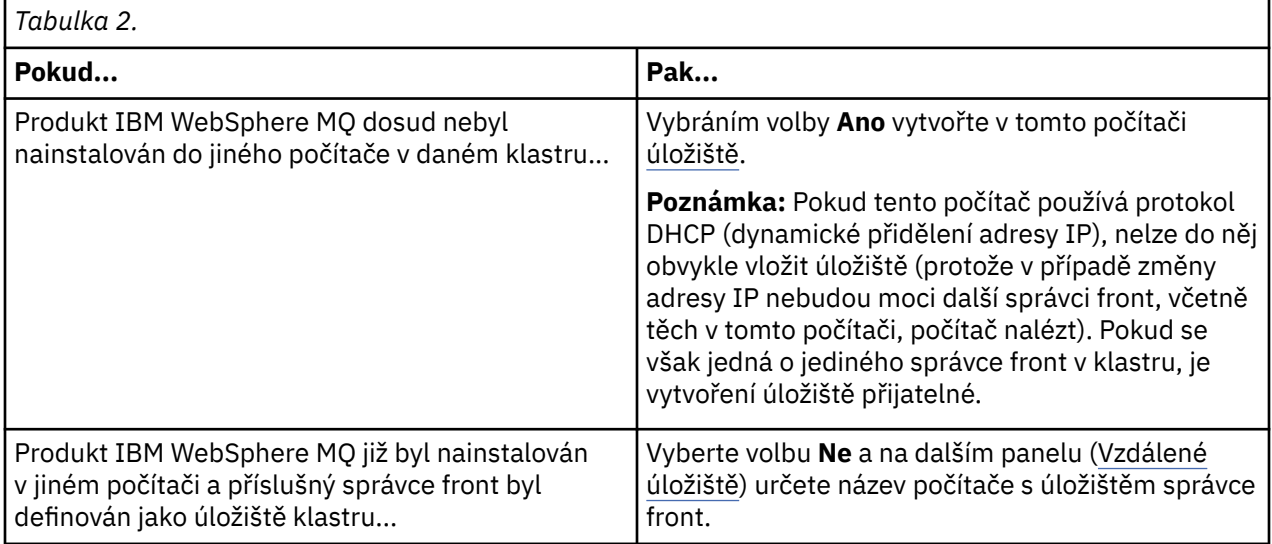

# **Lokální úložiště**

Poznamenejte si název počítače.

Při instalaci produktu WebSphere MQ do jiného počítače v této síti do něj můžete nainstalovat výchozí konfiguraci a určit **vzdálené úložiště** zadáním tohoto názvu počítače jako vzdáleného umístění, čímž budou počítače připojeny ke stejnému klastru.

Na jiném počítači v síti, který již má instalovaný produkt WebSphere MQ , ale nemá nainstalovanou výchozí konfiguraci, použijte průvodce výchozí konfigurací k jeho instalaci.

# <span id="page-17-0"></span>**Vzdálené úložiště**

Na předchozím panelu [\(Připojení výchozího klastru](#page-16-0)) jste vybrali volbu nevytvářet úložiště v tomto počítači se správcem front, a proto je nyní třeba definovat, který počítač bude obsahovat správce front s úložištěm pro tento klastr. Zadejte název počítače TCP/IP (nebo adresu IP) vzdáleného počítače.

Pokud není počítač připraven na vytvoření úložiště, může to být například z těchto důvodů:

- Nainstalovali jste produkt WebSphere MQ, ale nebyl dosud nakonfigurován, nebo
- Dosud jste nenainstalovali produkt WebSphere MQ.

Nyní ještě možné definovat daný počítač jako vzdálené úložiště. Před použitím klastru je však třeba správně překonfigurovat příslušný počítač pomocí Průvodce výchozí konfigurací.

# **Odinstalace nebo úprava produktu IBM WebSphere MQ for Windows**

K odinstalaci nebo úpravám aktuální instalace použijte instalační program produktu IBM WebSphere MQ.

### **Informace o této úloze**

Postup odinstalace produktu IBM WebSphere MQ:

### **Postup**

1. Spusťte průvodce výběrem volby **Start** > **Nastavení** > **Ovládací panely** > **Přidat nebo odebrat programy**.

V seznamu vyberte položku **IBM WebSphere MQ**.

- 2. Zvolte možnost **Změnit** nebo **Odebrat**.
	- Klepnutím na volbu **Změnit** otevřete instalační program produktu IBM WebSphere MQ a přejděte ke kroku 3.
	- Klepnutím na tlačítko **Odebrat** bude produkt IBM WebSphere MQ ihned odebrán bez další komunikace (nebudou odebráni správci front).
- 3. V instalačním programu produktu IBM WebSphere MQ vyberte jednu z následujících voleb:
	- Volba **Upravit** umožňuje vybrat instalaci nebo odinstalaci libovolné funkce produktu IBM WebSphere MQ.
	- Volbou **Odebrat** odeberete všechny programové soubory produktu IBM WebSphere MQ. Můžete také zvolit odebrání všech správců front a jejich objektů.
- 4. Po provedení voleb se zobrazí souhrn instalace.

Před potvrzením instalace nebo odinstalace zkontrolujte, zda je seznam funkcí správný.

### **Výsledky**

Produkt IBM WebSphere MQ bude odinstalován nebo upraven.

# **Poznámky**

Tyto informace byly vyvinuty pro produkty a služby poskytované ve Spojených státech. Společnost IBM nemusí produkty, služby nebo funkce uvedené v těchto informacích nabízet v jiných zemích. Informace o produktech a službách, které jsou aktuálně k dispozici ve vaší oblasti, získáte od lokálního zástupce společnosti IBM. Odkazy na produkty, programy nebo služby společnosti IBM neuvádí ani neimplikují, ze lze použít pouze daný produkt, program nebo službu společnosti IBM. Místo toho lze použít jakýkoli funkčně ekvivalentní produkt, program nebo službu, které neporušují žádná práva k duševnímu vlastnictví IBM. Ověření funkčnosti produktu, programu nebo služby pocházející od jiného výrobce je však povinností uživatele.

K jednotlivým subjektům popisovaným v těchto informacích se mohou vztahovat patenty nebo nevyřízené patentové přihlášky společnosti IBM. Vlastnictví těchto informací uživateli neposkytuje žádná licenční práva k těmto patentům. Dotazy týkající se licencí můžete posílat písemně na adresu:

- IBM Director of Licensing
- IBM Corporation
- North Castle Drive
- Armonk, NY 10504-1785
- U.S.A.

Odpovědi na dotazy týkající se licencí pro dvoubajtové znakové sady (DBCS) získáte od oddělení IBM Intellectual Property Department ve vaší zemi, nebo tyto dotazy můžete zasílat písemně na adresu:

Intellectual Property Licensing Legal and Intellectual Property Law IBM Japan, Ltd. 19-21, Nihonbashi-Hakozakicho, Chuo-ku Tokyo 103-8510, Japan

**Následující odstavec se netýká Spojeného království ani jiných zemí, ve kterých je takovéto vyjádření v rozporu s místními zákony:** SPOLEČNOST INTERNATIONAL BUSINESS MACHINES CORPORATION TUTO PUBLIKACI POSKYTUJE TAK, JAK JE, BEZ JAKÝCHKOLIV ZÁRUK, VYJÁDŘENÝCH VÝSLOVNĚ NEBO VYPLÝVAJÍCÍCH Z OKOLNOSTÍ, VČETNĚ, A TO ZEJMÉNA, ZÁRUK NEPORUŠENÍ PRÁV TŘETÍCH STRAN, PRODEJNOSTI NEBO VHODNOSTI PRO URČITÝ ÚČEL. Některé právní řády u určitých transakcí nepřipouštějí vyloučení záruk výslovně vyjádřených nebo vyplývajících z okolností, a proto se na vás výše uvedené omezení nemusí vztahovat.

Uvedené údaje mohou obsahovat technické nepřesnosti nebo typografické chyby. Údaje zde uvedené jsou pravidelně upravovány a tyto změny budou zahrnuty v nových vydáních těchto informací. Společnost IBM může kdykoli bez upozornění provádět vylepšení nebo změny v produktech či programech popsaných v těchto informacích.

Veškeré uvedené odkazy na webové stránky, které nespravuje společnost IBM, jsou uváděny pouze pro referenci a v žádném případě neslouží jako záruka funkčnosti těchto webů. Materiály uvedené na tomto webu nejsou součástí materiálů pro tento produkt IBM a použití uvedených stránek je pouze na vlastní nebezpečí.

Společnost IBM může použít nebo distribuovat jakékoli informace, které jí sdělíte, libovolným způsobem, který společnost považuje za odpovídající, bez vyžádání vašeho svolení.

Vlastníci licence k tomuto programu, kteří chtějí získat informace o možnostech (i) výměny informací s nezávisle vytvořenými programy a jinými programy (včetně tohoto) a (ii) oboustranného využití vyměňovaných informací, mohou kontaktovat informační středisko na adrese:

- IBM Česká republika Laboratories,
- Mail Point 151,
- Hursley Park,
- Winchester,
- Hampshire,
- England
- SO21 2JN.

Poskytnutí takových informací může být podmíněno dodržením určitých podmínek a požadavků zahrnujících v některých případech uhrazení stanoveného poplatku.

Licencovaný program popsaný v těchto informacích a veškerý licencovaný materiál k němu dostupný jsou společností IBM poskytovány na základě podmínek uvedených v licenčních smlouvách IBM Customer Agreement, IBM International Programming License Agreement nebo v jiné ekvivalentní smlouvě.

Informace týkající se produktů jiných výrobců pocházejí od dodavatelů těchto produktů, z jejich veřejných oznámení nebo z jiných veřejně dostupných zdrojů. Společnost IBM tyto produkty netestovala a nemůže potvrdit správný výkon, kompatibilitu ani žádné jiné výroky týkající se produktů jiných výrobců než IBM.

Otázky týkající se kompatibility produktů jiných výrobců by měly být směrovány dodavatelům těchto produktů.

Tyto údaje obsahují příklady dat a sestav používaných v běžných obchodních operacích. Aby byla představa úplná, používají se v příkladech jména osob a názvy společností, značek a produktů. Všechna tato jména a názvy jsou fiktivní a jejich podobnost se jmény, názvy a adresami používanými ve skutečnosti je zcela náhodná.

#### LICENČNÍ INFORMACE:

Tyto informace obsahují ukázkové aplikační programy ve zdrojovém jazyce ilustrující programovací techniky na různých operačních platformách. Tyto ukázkové programy můžete bez závazků vůči společnosti IBM jakýmkoli způsobem kopírovat, měnit a distribuovat za účelem vývoje, používání, odbytu či distribuce aplikačních programů odpovídajících rozhraní API pro operační platformu, pro kterou byly ukázkové programy napsány. Tyto příklady nebyly plně testovány za všech podmínek. Společnost IBM proto nemůže zaručit spolehlivost, upotřebitelnost nebo funkčnost těchto programů. Tyto ukázkové programy můžete bez závazků vůči společnosti IBM jakýmkoli způsobem kopírovat, měnit a distribuovat za účelem vývoje, používání, odbytu či distribuce aplikačních programů odpovídajících rozhraní API.

### **Ochranné známky**

Následující termíny jsou ochranné známky společnosti International Business Machines Corporation ve Spojených státech a případně v dalších jiných zemích.

- IBM
- AIX
- CICS
- Db2
- IMS
- MQ
- MQSeries
- MVS/ESA
- VSE/ESA
- OS/390
- OS/400
- FFST
- First Failure Support Technology
- WebSphere
- z/OS
- i5/OS

Windows je registrovaná ochranná známka společnosti Microsoft Corporation ve Spojených státech a případně v dalších jiných zemích.

UNIX je registrovaná ochranná známka skupiny The Open Group ve Spojených státech a případně v dalších jiných zemích.

Linux je ochranná známka Linuse Torvaldse ve Spojených státech a případně v dalších jiných zemích.

Názvy dalších společností, produktů nebo služeb mohou být ochrannými nebo servisními známkami ostatních společností.

# <span id="page-20-0"></span>**Poznámky**

Tyto informace byly vyvinuty pro produkty a služby poskytované v USA.

Společnost IBM nemusí nabízet produkty, služby nebo funkce uvedené v tomto dokumentu v jiných zemích. Informace o produktech a službách, které jsou ve vaší oblasti aktuálně dostupné, získáte od místního zástupce společnosti IBM. Odkazy na produkty, programy nebo služby společnosti IBM v této publikaci nejsou míněny jako vyjádření nutnosti použití pouze uvedených produktů, programů či služeb společnosti IBM. Místo toho lze použít jakýkoli funkčně ekvivalentní produkt, program nebo službu, které neporušují žádná práva k duševnímu vlastnictví IBM. Ověření funkčnosti produktu, programu nebo služby pocházející od jiného výrobce je však povinností uživatele.

Společnost IBM může vlastnit patenty nebo nevyřízené žádosti o patenty zahrnující předměty popsané v tomto dokumentu. Vlastnictví tohoto dokumentu neposkytuje licenci k těmto patentům. Dotazy týkající se licencí můžete posílat písemně na adresu:

IBM Director of Licensing IBM Corporation North Castle Drive Armonk, NY 10504-1785 U.S.A.

Odpovědi na dotazy týkající se licencí pro dvoubajtové znakové sady (DBCS) získáte od oddělení IBM Intellectual Property Department ve vaší zemi, nebo tyto dotazy můžete zasílat písemně na adresu:

Intellectual Property Licensing Legal and Intellectual Property Law IBM Japan, Ltd. 19-21, Nihonbashi-Hakozakicho, Chuo-ku Tokyo 103-8510, Japan

**Následující odstavec se netýká Velké Británie nebo kterékoliv jiné země, kde taková opatření odporují místním zákonům:** SPOLEČNOST INTERNATIONAL BUSINESS MACHINES CORPORATION TUTO PUBLIKACI POSKYTUJE TAKOVOU, "JAKÁ JE" , BEZ JAKÝCHKOLIV ZÁRUK, VYJÁDŘENÝCH VÝSLOVNĚ NEBO VYPLÝVAJÍCÍCH Z OKOLNOSTÍ, VČETNĚ, A TO ZEJMÉNA, ZÁRUK NEPORUŠENÍ PRÁV TŘETÍCH STRAN, PRODEJNOSTI NEBO VHODNOSTI PRO URČITÝ ÚČEL VYPLÝVAJÍCÍCH Z OKOLNOSTÍ. Některé právní řády u určitých transakcí nepřipouštějí vyloučení záruk výslovně vyjádřených nebo vyplývajících z okolností, a proto se na vás toto omezení nemusí vztahovat.

Uvedené údaje mohou obsahovat technické nepřesnosti nebo typografické chyby. Údaje zde uvedené jsou pravidelně upravovány a tyto změny budou zahrnuty v nových vydáních této publikace. Společnost IBM může kdykoli bez upozornění provádět vylepšení nebo změny v produktech či programech popsaných v této publikaci.

Veškeré uvedené odkazy na webové stránky, které nespravuje společnost IBM, jsou uváděny pouze pro referenci a v žádném případě neslouží jako záruka funkčnosti těchto webů. Materiály uvedené na tomto webu nejsou součástí materiálů pro tento produkt IBM a použití uvedených stránek je pouze na vlastní nebezpečí.

Společnost IBM může použít nebo distribuovat jakékoli informace, které jí sdělíte, libovolným způsobem, který společnost považuje za odpovídající, bez vyžádání vašeho svolení.

Vlastníci licence k tomuto programu, kteří chtějí získat informace o možnostech (i) výměny informací s nezávisle vytvořenými programy a jinými programy (včetně tohoto) a (ii) oboustranného využití vyměňovaných informací, mohou kontaktovat informační středisko na adrese:

IBM Corporation Koordinátor spolupráce softwaru, oddělení 49XA 148 00 Praha 4-Chodby

<span id="page-21-0"></span>148 00 Praha 4-Chodov U.S.A.

Poskytnutí takových informací může být podmíněno dodržením určitých podmínek a požadavků zahrnujících v některých případech uhrazení stanoveného poplatku.

IBM poskytuje licencovaný program popsaný v těchto informacích a veškeré dostupné licencované materiály na základě podmínek smlouvy IBM Customer Agreement, IBM International Program License Agreement nebo jiné ekvivalentní smlouvy mezi námi.

Jakékoli údaje o výkonnosti obsažené v této publikaci byly zjištěny v řízeném prostředí. Výsledky získané v jakémkoli jiném operačním prostředí se proto mohou výrazně lišit. Některá měření mohla být prováděna na vývojových verzích systémů a není zaručeno, že tato měření budou stejná i na běžně dostupných systémech. Některá měření mohla být navíc odhadnuta pomocí extrapolace. Skutečné výsledky mohou být jiné. Čtenáři tohoto dokumentu by měli zjistit použitelné údaje pro své specifické prostředí.

Informace týkající se produktů jiných výrobců pocházejí od dodavatelů těchto produktů, z jejich veřejných oznámení nebo z jiných veřejně dostupných zdrojů. Společnost IBM tyto produkty netestovala a nemůže potvrdit správný výkon, kompatibilitu ani žádné jiné výroky týkající se produktů jiných výrobců než IBM. Otázky týkající se kompatibility produktů jiných výrobců by měly být směrovány dodavatelům těchto produktů.

Veškerá tvrzení týkající se budoucího směru vývoje nebo záměrů společnosti IBM se mohou bez upozornění změnit nebo mohou být zrušena a reprezentují pouze cíle a plány společnosti.

Tyto údaje obsahují příklady dat a sestav používaných v běžných obchodních operacích. Aby byla představa úplná, používají se v příkladech jména osob a názvy společností, značek a produktů. Všechna tato jména a názvy jsou fiktivní a jejich podobnost se jmény, názvy a adresami používanými ve skutečnosti je zcela náhodná.

#### LICENČNÍ INFORMACE:

Tyto informace obsahují ukázkové aplikační programy ve zdrojovém jazyce ilustrující programovací techniky na různých operačních platformách. Tyto ukázkové programy můžete bez závazků vůči společnosti IBM jakýmkoli způsobem kopírovat, měnit a distribuovat za účelem vývoje, používání, odbytu či distribuce aplikačních programů odpovídajících rozhraní API pro operační platformu, pro kterou byly ukázkové programy napsány. Tyto příklady nebyly plně testovány za všech podmínek. Společnost IBM proto nemůže zaručit spolehlivost, upotřebitelnost nebo funkčnost těchto programů.

Při prohlížení těchto dokumentů v elektronické podobě se nemusí zobrazit všechny fotografie a barevné ilustrace.

# **Informace o programovacím rozhraní**

Informace programátorských rozhraní, je-li poskytnuta, vám pomohou vytvořit aplikační software pro použití s tímto programem.

Tato příručka obsahuje informace o zamýšlených programovacích rozhraních, které umožňují zákazníkům psát programy za účelem získání služeb produktu IBM WebSphere MQ.

Tyto informace však mohou obsahovat i diagnostické údaje a informace o úpravách a ladění. Informace o diagnostice, úpravách a vyladění jsou poskytovány jako podpora ladění softwarových aplikací.

**Důležité:** Nepoužívejte tyto informace o diagnostice, úpravách a ladění jako programátorské rozhraní, protože se mohou měnit.

# **Ochranné známky**

IBM, logo IBM , ibm.comjsou ochranné známky společnosti IBM Corporation, registrované v mnoha jurisdikcích po celém světě. Aktuální seznam ochranných známek IBM je k dispozici na webu na stránce "Copyright and trademark information"www.ibm.com/legal/copytrade.shtml. Ostatní názvy produktů a služeb mohou být ochrannými známkami společnosti IBM nebo jiných společností.

Microsoft a Windows jsou ochranné známky společnosti Microsoft Corporation ve Spojených státech a případně v dalších jiných zemích.

UNIX je registrovaná ochranná známka skupiny The Open Group ve Spojených státech a případně v dalších jiných zemích.

Linux je registrovaná ochranná známka Linuse Torvaldse ve Spojených státech a případně v dalších jiných zemích.

Tento produkt obsahuje software vyvinutý v rámci projektu Eclipse Project (http://www.eclipse.org/).

Java a všechny ochranné známky a loga založené na termínu Java jsou ochranné známky nebo registrované ochranné známky společnosti Oracle anebo příbuzných společností.

IBM WebSphere MQ

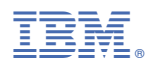

Číslo položky: